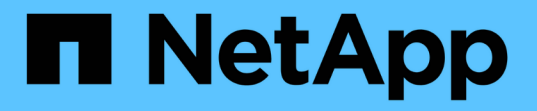

## 在 **Red Hat Enterprise Linux** 或 **CentOS** 上升级 **Unified Manager**

Active IQ Unified Manager 9.9

NetApp April 05, 2024

This PDF was generated from https://docs.netapp.com/zh-cn/active-iq-unified-manager-99/installlinux/task-upgrading-unified-manager.html on April 05, 2024. Always check docs.netapp.com for the latest.

# 目录

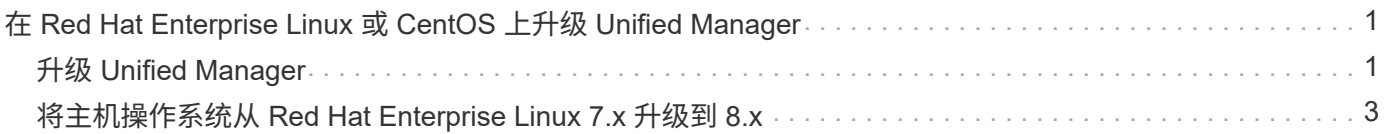

# <span id="page-2-0"></span>在 **Red Hat Enterprise Linux** 或 **CentOS** 上升级 **Unified Manager**

您可以在有新版本的软件可用时升级 Unified Manager 。

Unified Manager 软件的修补版本如果由 NetApp 提供,则会使用与新版本相同的操作步骤进行安装。

如果 Unified Manager 与 OnCommand Workflow Automation 实例配对,并且这两种产品都有新版本的软件,则 必须断开这两种产品的连接,然后在执行升级后设置新的 Workflow Automation 连接。如果您仅对其中一个产品 执行升级,则应在升级后登录到 Workflow Automation ,并验证它是否仍在从 Unified Manager 获取数据。

## <span id="page-2-1"></span>升级 **Unified Manager**

您可以通过在Red Hat平台上下载并运行安装文件从Unified Manager 9.7或9.8升级到9.9。

#### 开始之前

• 要升级 Unified Manager 的系统必须满足系统和软件要求。

#### [硬件系统要求](https://docs.netapp.com/zh-cn/active-iq-unified-manager-99/install-linux/concept-virtual-infrastructure-or-hardware-system-requirements.html)

[Red Hat](https://docs.netapp.com/zh-cn/active-iq-unified-manager-99/install-linux/reference-red-hat-and-centos-software-and-installation-requirements.html) [和](https://docs.netapp.com/zh-cn/active-iq-unified-manager-99/install-linux/reference-red-hat-and-centos-software-and-installation-requirements.html) [CentOS](https://docs.netapp.com/zh-cn/active-iq-unified-manager-99/install-linux/reference-red-hat-and-centos-software-and-installation-requirements.html) [软件和安装要求](https://docs.netapp.com/zh-cn/active-iq-unified-manager-99/install-linux/reference-red-hat-and-centos-software-and-installation-requirements.html)

• 在升级 Unified Manager 之前,您必须安装或升级到正确版本的 OpenJDK 。

#### [在](https://docs.netapp.com/zh-cn/active-iq-unified-manager-99/install-linux/task-upgrading-openjdk-on-linux-ocum.html) [Linux](https://docs.netapp.com/zh-cn/active-iq-unified-manager-99/install-linux/task-upgrading-openjdk-on-linux-ocum.html) [上升级](https://docs.netapp.com/zh-cn/active-iq-unified-manager-99/install-linux/task-upgrading-openjdk-on-linux-ocum.html) [JRE](https://docs.netapp.com/zh-cn/active-iq-unified-manager-99/install-linux/task-upgrading-openjdk-on-linux-ocum.html)

• 在 Unified Manager 升级期间, MySQL Community Edition 会自动升级。如果系统上安装的 MySQL 版本早 于 8.0.25, 则 Unified Manager 升级过程会自动将 MySQL 升级到 8.0.25。

但是,您可能需要将 MySQL 升级到系统上的最新次要版本。在升级到下一个次要版本之前,请确保系统上 的 MySQL 基本版本为 8.0.25 。

- 您必须已订阅 Red Hat Enterprise Linux 订阅管理器。
- 为了避免数据丢失,如果在升级期间存在问题描述,则必须已为 Unified Manager 数据库创建备份。此外、 建议您从移动备份文件 /opt/netapp/data 目录到外部位置。
- 在升级期间,系统可能会提示您确认是要保留先前的默认设置以将性能数据保留 13 个月,还是将其更改为 6 个月。确认后,将清除 6 个月后的历史性能数据。
- 您应已完成所有正在运行的操作,因为 Unified Manager 在升级过程中不可用。

#### 步骤

- 1. 登录到目标 Red Hat Enterprise Linux 或 CentOS 服务器。
- 2. 将 Unified Manager 捆绑包下载到服务器。

[下载适用于](https://docs.netapp.com/zh-cn/active-iq-unified-manager-99/install-linux/task-downloading-unified-manager.html) [Red Hat](https://docs.netapp.com/zh-cn/active-iq-unified-manager-99/install-linux/task-downloading-unified-manager.html) [或](https://docs.netapp.com/zh-cn/active-iq-unified-manager-99/install-linux/task-downloading-unified-manager.html) [CentOS](https://docs.netapp.com/zh-cn/active-iq-unified-manager-99/install-linux/task-downloading-unified-manager.html) [的](https://docs.netapp.com/zh-cn/active-iq-unified-manager-99/install-linux/task-downloading-unified-manager.html) [Unified Manager](https://docs.netapp.com/zh-cn/active-iq-unified-manager-99/install-linux/task-downloading-unified-manager.html)

3. 导航到目标目录并展开 Unified Manager 捆绑包: unzip ActiveIQUnifiedManager- <version\>.zip

Unified Manager 所需的 RPM 模块将解压缩到目标目录。

4. 验证目录中是否存在以下模块: ls \*.rpm

◦ netapp-um<version\>.x86\_64.rpm

- 5. 对于未连接到Internet或未使用Red Hat Enterprise Linux存储库的系统、请执行以下步骤以确定是否缺少任 何所需的软件包并下载这些软件包:
	- a. 查看可用和不可用软件包的列表: yum install netapp-um<version\>.x86\_64.rpm --assumeno

"`Installing :` " 部分中的项是当前目录中提供的软件包, "`Installing for 相关项:` " 部分中的项是系统 中缺少的软件包。

b. 在可访问 Internet 的其他系统上, 运行以下命令以下载缺少的软件包。 yum install package name --downloadonly --downloaddir=.

软件包将下载到指定的目录中 –downloaddir=.

由于在 Red Hat Enterprise Linux 系统上并非始终启用插件 "`yum 插件 -downloadonly` ",因此,您可能需 要启用此功能才能在不安装软件包的情况下下载软件包: yum install yum-plugin-downloadonly

- a. 在安装系统中创建一个新目录,并从连接到 Internet 的系统复制下载的软件包。
- b. 将目录更改为安装系统上的新目录,并运行以下命令以安装 MySQL Community Edition 及其依赖项。 yum install \*.rpm
- 6. 运行安装前脚本,以确保没有可能与升级冲突的系统配置设置或安装的任何软件: sudo ./pre\_install\_check.sh

预安装脚本会检查系统是否具有有效的 Red Hat 订阅,以及是否有权访问所需的软件存储库。如果此脚本发 现任何问题,则必须在升级 Unified Manager 之前修复这些问题。

7. 使用以下脚本升级 Unified Manager : upgrade.sh

此脚本会自动执行 RPM 模块,从而升级所需的支持软件以及运行在这些模块上的 Unified Manager 模块。 此外,升级脚本还会检查是否存在任何可能与升级冲突的系统配置设置或安装的任何软件。如果此脚本发现 任何问题,则必须在升级 Unified Manager 之前修复这些问题。

8. 升级完成后,滚动回各个消息,直到您看到显示 Unified Manager Web UI 的 IP 地址或 URL ,维护用户名 (umadmin)和默认密码的消息为止。

此消息类似于以下内容:

```
Active IQ Unified Manager upgraded successfully.
Use a web browser and one of the following URLs to access the Unified
Manager GUI:
https://default_ip_address/ (if using IPv4)
https://[default_ip_address]/ (if using IPv6)
https://fully qualified domain name/
```
#### 完成后

在支持的 Web 浏览器中输入指定的 IP 地址或 URL 以启动 Unified Manager Web UI ,然后使用先前设置的相 同维护用户名( umadmin )和密码登录。

### <span id="page-4-0"></span>将主机操作系统从 **Red Hat Enterprise Linux 7.x** 升级到 **8.x**

如果先前在 Red Hat Enterprise Linux 7.x 系统上安装了 Unified Manager, 但需要升级到 Red Hat Enterprise Linux 8.x , 则必须按照本主题中列出的过程之一进行操作。在这两种 情况下,都必须在 Red Hat Enterprise Linux 7.x 系统上创建 Unified Manager 的备份,然 后将备份还原到 Red Hat Enterprise Linux 8.x 系统。

#### 关于此任务

下面列出的两个选项之间的区别是,在一种情况下,您要将 Unified Manager 还原到新的 8.x 服务器,而在另一 种情况下,您要对同一台服务器执行还原操作。

由于此任务要求您在 Red Hat Enterprise Linux 7.x 系统上创建 Unified Manager 的备份,因此,只有在准备完 成整个升级过程时,才应创建备份,以便 Unified Manager 在最短时间内脱机。在关闭 Red Hat Enterprise Linux 7.x 系统以及启动新的 Red Hat Enterprise Linux 8.x 之前的时间段内, Unified Manager UI 中会显示所收 集数据的空隙。

如果您需要查看有关备份和还原过程的详细说明,请参见 \_RAID Active IQ Unified Manager 联机帮助。

• 使用新服务器升级主机操作系统 \*

如果您的备用系统可以安装 Red Hat Enterprise Linux 8.x 软件, 以便在 Red Hat Enterprise Linux 7.x 系统仍然 可用时在该系统上执行 Unified Manager 还原,请按照以下步骤进行操作。

1. 使用 Red Hat Enterprise Linux 8.x 软件安装和配置新服务器。

#### [Red Hat](https://docs.netapp.com/zh-cn/active-iq-unified-manager-99/install-linux/reference-red-hat-and-centos-software-and-installation-requirements.html) [软件和安装要求](https://docs.netapp.com/zh-cn/active-iq-unified-manager-99/install-linux/reference-red-hat-and-centos-software-and-installation-requirements.html)

2. 在 Red Hat Enterprise Linux 8.x 系统上,安装与现有 Red Hat Enterprise Linux 7.x 系统上相同版本的 Unified Manager 软件。

[在](https://docs.netapp.com/zh-cn/active-iq-unified-manager-99/install-linux/concept-installing-unified-manager-on-rhel-or-centos.html) [Red Hat Enterprise Linux](https://docs.netapp.com/zh-cn/active-iq-unified-manager-99/install-linux/concept-installing-unified-manager-on-rhel-or-centos.html) [上安装](https://docs.netapp.com/zh-cn/active-iq-unified-manager-99/install-linux/concept-installing-unified-manager-on-rhel-or-centos.html) [Unified Manager](https://docs.netapp.com/zh-cn/active-iq-unified-manager-99/install-linux/concept-installing-unified-manager-on-rhel-or-centos.html)

安装完成后,请勿启动 UI 或配置任何集群,用户或身份验证设置。备份文件会在还原过程中填充此信息。

- 3. 在Red Hat Enterprise Linux 7.x系统上、从Web UI的管理菜单中创建Unified Manager备份、然后复制备份 文件 (.7z file)和数据库存储库目录的内容 (/database-dumps-repo 子目录)到外部位置。
- 4. 在 Red Hat Enterprise Linux 7.x 系统上,关闭 Unified Manager 。
- 5. 在Red Hat Enterprise Linux 8.x系统上、复制备份文件 (.7z 文件)从外部位置到 /opt/netapp/data/ocum-backup/ 和数据库存储库文件 /database-dumps-repo 下的子目录 /ocum-backup 目录。
- 6. 输入以下命令从备份文件还原 Unified Manager 数据库: um backup restore -f /opt/netapp/data/ocum-backup/<backup\_file\_name>
- 7. 在 Web 浏览器中输入 IP 地址或 URL 以启动 Unified Manager Web UI , 然后登录到系统。

确认系统运行正常后,您可以从 Red Hat Enterprise Linux 7.x 系统中删除 Unified Manager 。

• 升级同一服务器上的主机操作系统 \*

如果您没有可安装 Red Hat Enterprise Linux 8.x 软件的备用系统,请按照以下步骤进行操作。

- 1. 从Web UI的管理菜单中、创建Unified Manager备份、然后复制备份文件 (.7z file)和数据库存储库目录的内 容 (/database-dumps-repo 子目录)到外部位置。
- 2. 从系统中删除 Red Hat Enterprise Linux 7.x 映像,然后彻底擦除系统。
- 3. 在同一系统上安装和配置 Red Hat Enterprise Linux 8.x 软件。

[Red Hat](https://docs.netapp.com/zh-cn/active-iq-unified-manager-99/install-linux/reference-red-hat-and-centos-software-and-installation-requirements.html) [软件和安装要求](https://docs.netapp.com/zh-cn/active-iq-unified-manager-99/install-linux/reference-red-hat-and-centos-software-and-installation-requirements.html)

4. 在 Red Hat Enterprise Linux 8.x 系统上, 安装与 Red Hat Enterprise Linux 7.x 系统上相同版本的 Unified Manager 软件。

[在](https://docs.netapp.com/zh-cn/active-iq-unified-manager-99/install-linux/concept-installing-unified-manager-on-rhel-or-centos.html) [Red Hat Enterprise Linux](https://docs.netapp.com/zh-cn/active-iq-unified-manager-99/install-linux/concept-installing-unified-manager-on-rhel-or-centos.html) [上安装](https://docs.netapp.com/zh-cn/active-iq-unified-manager-99/install-linux/concept-installing-unified-manager-on-rhel-or-centos.html) [Unified Manager](https://docs.netapp.com/zh-cn/active-iq-unified-manager-99/install-linux/concept-installing-unified-manager-on-rhel-or-centos.html)

安装完成后,请勿启动 UI 或配置任何集群,用户或身份验证设置。备份文件会在还原过程中填充此信息。

- 5. 复制备份文件 (.7z 文件)从外部位置到 /opt/netapp/data/ocum-backup/ 和数据库存储库文件 /database-dumps-repo 下的子目录 /ocum-backup 目录。
- 6. 输入以下命令从备份文件还原 Unified Manager 数据库:um backup restore -f /opt/netapp/data/ocum-backup/<backup file name>
- 7. 在 Web 浏览器中输入 IP 地址或 URL 以启动 Unified Manager Web UI , 然后登录到系统。

#### 版权信息

版权所有 © 2024 NetApp, Inc.。保留所有权利。中国印刷。未经版权所有者事先书面许可,本文档中受版权保 护的任何部分不得以任何形式或通过任何手段(图片、电子或机械方式,包括影印、录音、录像或存储在电子检 索系统中)进行复制。

从受版权保护的 NetApp 资料派生的软件受以下许可和免责声明的约束:

本软件由 NetApp 按"原样"提供,不含任何明示或暗示担保,包括但不限于适销性以及针对特定用途的适用性的 隐含担保,特此声明不承担任何责任。在任何情况下,对于因使用本软件而以任何方式造成的任何直接性、间接 性、偶然性、特殊性、惩罚性或后果性损失(包括但不限于购买替代商品或服务;使用、数据或利润方面的损失 ;或者业务中断),无论原因如何以及基于何种责任理论,无论出于合同、严格责任或侵权行为(包括疏忽或其 他行为),NetApp 均不承担责任,即使已被告知存在上述损失的可能性。

NetApp 保留在不另行通知的情况下随时对本文档所述的任何产品进行更改的权利。除非 NetApp 以书面形式明 确同意,否则 NetApp 不承担因使用本文档所述产品而产生的任何责任或义务。使用或购买本产品不表示获得 NetApp 的任何专利权、商标权或任何其他知识产权许可。

本手册中描述的产品可能受一项或多项美国专利、外国专利或正在申请的专利的保护。

有限权利说明:政府使用、复制或公开本文档受 DFARS 252.227-7013 (2014 年 2 月)和 FAR 52.227-19 (2007 年 12 月)中"技术数据权利 — 非商用"条款第 (b)(3) 条规定的限制条件的约束。

本文档中所含数据与商业产品和/或商业服务(定义见 FAR 2.101)相关,属于 NetApp, Inc. 的专有信息。根据 本协议提供的所有 NetApp 技术数据和计算机软件具有商业性质,并完全由私人出资开发。 美国政府对这些数 据的使用权具有非排他性、全球性、受限且不可撤销的许可,该许可既不可转让,也不可再许可,但仅限在与交 付数据所依据的美国政府合同有关且受合同支持的情况下使用。除本文档规定的情形外,未经 NetApp, Inc. 事先 书面批准,不得使用、披露、复制、修改、操作或显示这些数据。美国政府对国防部的授权仅限于 DFARS 的第 252.227-7015(b)(2014 年 2 月)条款中明确的权利。

商标信息

NetApp、NetApp 标识和 <http://www.netapp.com/TM> 上所列的商标是 NetApp, Inc. 的商标。其他公司和产品名 称可能是其各自所有者的商标。